Sample application: **Bluetooth Signal Generator** Copyright(C) Paul und Scherer (mct.de/mct.net)

## **What you need**

- **LC2138**
- **IFBT41 (RN-41/42 Bluetooth module) incl. 10-pin flat ribbon cable**
- **3.3V power supply**
- **Smartphone/Tablet with Android (>= 2.3)**
- **ECO-C-arm Compiler + BaseA/IF232LP**

### **How it works**

The LPC2138 has a built-in DAC, which can be used to generate any waveform (only square, triangle and sine in this example). With an Android app you can control the frequency, gain and offset via Bluetooth.

The curve points are computed and stored in an array. Then the array values are output to the DAC as fast as possible. Gain is a simple multiplication, offset an addition. The frequency is determined by shorter or longer delays inserted between the curve points. The highest possible frequency is reached, when the delay time reaches zero. The frequency can still be increased – at the cost of resolution – by skipping curve points, so that each second, fourth, eight point is used.

The resulting frequencies are not exactly brilliant, and the generated curve cannot be displayed (best use a scope as monitor) but this example is more intented to show that it is possible to control the device without the need for further hardware (display, keyboard).

Of course this could have also been done using a PC program. But not everybody has his notebook ready everyhwhere, while more and more people (they may know it or not) carry a whizz kid in their shirt pocket: Display, touchscreen, sound, haptic, even Gigabytes of memory, all this wireless – what more do you want?

Compile **btsg.c** and program the Flash of the LC2138.

Then connect the Bluetooth module, using the 10-pin flat ribbon cable.

#### Install **btsg.apk**.

Before you start the app, the Bluetooth module must be paired with your smartphone/tablet (in Settings/Bluetooth).

**In case of connection problems**: To reduce power consumption, the Bluetooth module has an adjustable connect window, which is best maximized. To do this, install and start the Bluetooth terminal **bttm.apk**. Power on, connect and send **\$\$\$** within 1 minute. To maximize the connect window enter **sj,0800**.

For more documentation see **btsg.c**.

## **Operation**

When the app gets started, it shows the screen for Bluetooth device selection. All currently paired devices are offered. As it makes no sense to connect to devices other than the Bluetooth module, the selection can be limited to device names containing a particular string, defined in settings. Always offered is "Demo", in case the external hardware is not available. If only one device is available, it is selected automatically.

On successful connection, the main screen is shown. Click on the desired waveform and change the frequency using the control wheel (set default with the DEF. key). Pressing the AMP. key opens the amplifier screen, where you can adjust gain/offset (set defaults with the DEF. key).

In settings you can switch between four frequency ranges, and enable acoustic and haptic feedback for the control wheel.

# **Screenshots**

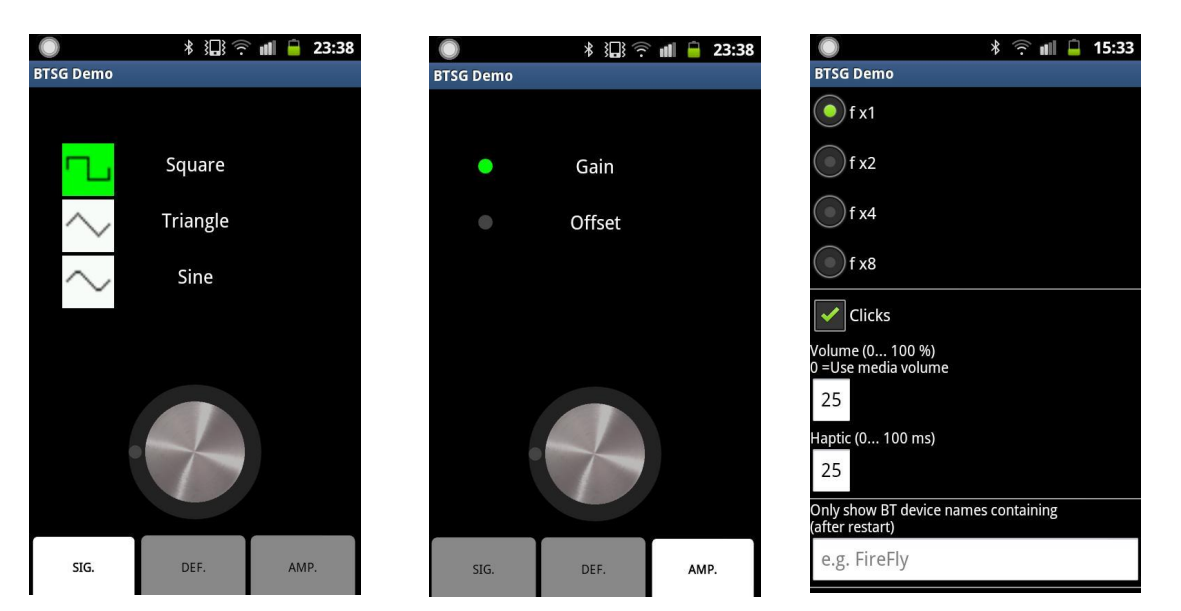